## **Ocenjevanje WORD 2016**

- Na disku Učenec ustvari mapo z imenom **MEDVED.**
- S pomočjo iskalnika najdi sliko medveda, pande in koale. Slike shrani v mapo **MEDVED** pod imeni, ki so navedena v prejšnjem stavku.
- $\boxtimes$  Izdelaj tabelo kot jo prikazuje slika.

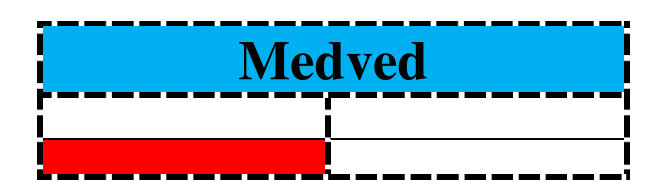

- $\boxtimes$  Stavek: Medved je nevarna zver kopiraj 6 krat in vsak stavek posebej oblikuj, kot je navedeno spodaj.
- 1. krepko, 18 pt, pisava Arial
- 2. ležeče, 16 pt
- 3. podčrtano, 10 pt
- 4. dvojno prečrtano, pisava Mistral
- 5. vsaka beseda v svoji barvi
- 6. ozadje črk naj bo pobarvano z rjavo, črke na j bodo razširjene
- 7. senčeno, izbočeno
- $\boxtimes$  Naštej štiri avtomobile in za naštevanje uporabi sliko koale.

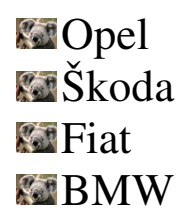

- Vstavi sliko medveda in koale. Sliki morata biti visoki natančno 5 cm. Postavi ju tako, da se prekrivata spodnji desni vogal in zgornji levi vogal.
- $\boxtimes$  Vstavi slog Wordart in izdelaj napis kot ga prikazuje slika (KOALA).

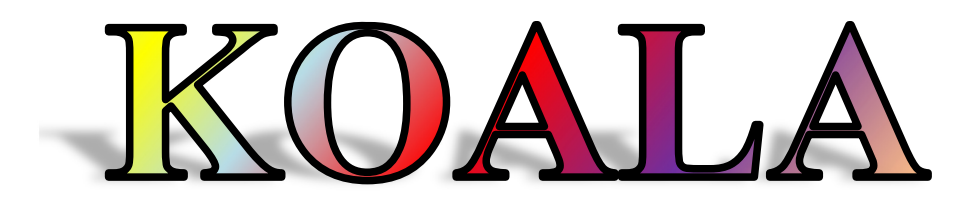

- $\boxtimes$  Nariši pravilen krog ga pobarvaj zeleno in obrobi z debelo rdečo črto. V krog zapiši številko 5, ki mora biti nekoliko manjša od kroga (glej sliko).
- Celoten dokument shrani v mapo MEDVED pod imenom **Medo**.

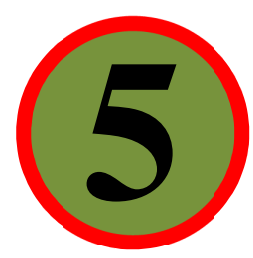